# **ThinkCentre**

Handbuch zum Austauschen von Hardware Typen 8700, 8701, 8705, 8717, 8973 Typen 8975, 8979, 8983, 8985, 8991 Typen 8995, 9265, 9269, 9277, 9279 Typen 9283, 9287, 9379, 9383, 9387 Typen 9389, 9631, 9635, 9637

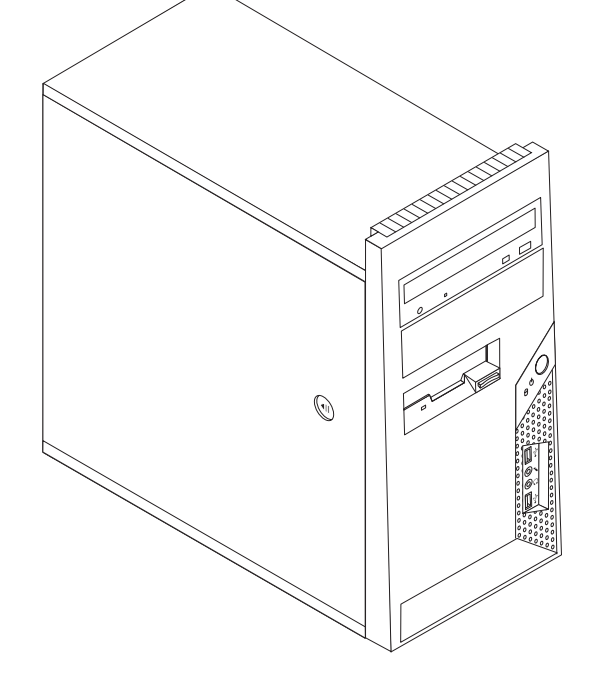

# **ThinkCentre**

Handbuch zum Austauschen von Hardware Typen 8700, 8701, 8705, 8717, 8973 Typen 8975, 8979, 8983, 8985, 8991 Typen 8995, 9265, 9269, 9277, 9279 Typen 9283, 9287, 9379, 9383, 9387 Typen 9389, 9631, 9635, 9637

#### **Erste Ausgabe (Juni 2006)**

Diese Veröffentlichung ist eine Übersetzung des Handbuchs ThinkCentre Hardware Replacement Guide Types 8700, 8701, 8705, 8717, 8973, 8975, 8979, 8983, 8985, 8991, 8995, 9265, *9269, 9277, 9279, 9283, 9287, 9379, 9383, 9387, 9389, 9631, 9635, and 9637,* Teilenummer 41X5705,

© Copyright Lenovo 2005, 2006 © In Teilen Copyright International Business Machines Corporation 2006

Informationen, die nur für bestimmte Länder Gültigkeit haben und für Deutschland, Österreich und die Schweiz nicht zutreffen, wurden in dieser Veröffentlichung im Originaltext übernommen.

Möglicherweise sind nicht alle in dieser Übersetzung aufgeführten Produkte in Deutschland angekündigt und verfügbar; vor Entscheidungen empfiehlt sich der Kontakt mit der zuständigen Geschäftsstelle.

Änderung des Textes bleibt vorbehalten.

**© Copyright Lenovo 2005, 2006. Portions © Copyright International Business Machines Corporation 2006. Alle Rechte vorbehalten.**

# **Inhaltsverzeichnis**

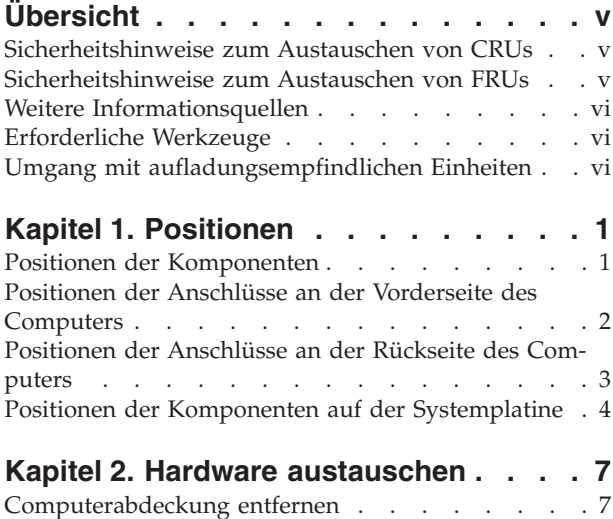

Frontblende entfernen und [austauschen](#page-16-0) . . . . . [9](#page-16-0)

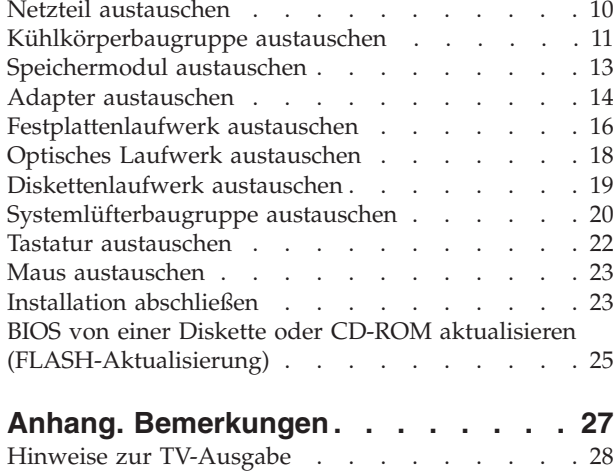

[Marken.](#page-35-0) . . . . . . . . . . . . . . [28](#page-35-0)

# <span id="page-6-0"></span>**Übersicht**

Dieses Handbuch soll sowohl Kunden beim Austauschen von CRUs (Customer Replaceable Units, durch Kunden austauschbare Funktionseinheiten) als auch Kundendienstmitarbeitern beim Austauschen von FRUs (Field Replaceable Units, durch den Kundendienst austauschbare Funktionseinheiten) Hilfe und Unterstützung bieten. CRUs und FRUs werden in diesem Dokument als ″Komponenten″ bezeichnet.

**Anmerkung:** Kundendienstmitarbeiter finden Informationen zum Bestellen der Teile im Handbuch für Hardwarewartung (Hardware Maintenance Manual, HMM).

Das Handbuch stellt nicht für alle Komponenten Anweisungen bereit. Es wird davon ausgegangen, dass Kabel, Schalter und bestimmte mechanische Komponenten von qualifizierten Kundendiensttechnikern auch ohne detaillierte Anweisungen ausgetauscht werden können.

#### **Anmerkung: Verwenden Sie nur die von Lenovo™ zur Verfügung gestellten Komponenten.**

Das vorliegende Handbuch enthält Vorgehensweisen zum Austauschen der folgenden Komponenten:

- Netzteil
- Kühlkörperbaugruppe
- Speichermodule
- Adapter
- v Festplattenlaufwerk
- Optisches Laufwerk
- Diskettenlaufwerk
- Systemlüfterbaugruppe
- Tastatur
- $\cdot$  Maus

#### **Sicherheitshinweise zum Austauschen von CRUs**

Lesen Sie den Abschnitt mit den wichtigen Sicherheitshinweisen im Handbuch zu Sicherheit und Gewährleistung, das mit dem Computer geliefert wurde, bevor Sie den Computer öffnen oder Reparaturen am Computer vornehmen. Wenn Sie nicht mehr über das Handbuch zu Sicherheit und Gewährleistung verfügen, finden Sie es im World Wide Web auf der Unterstützungswebsite unter der Adresse http://www.lenovo.com/support.

## **Sicherheitshinweise zum Austauschen von FRUs**

Lesen Sie den Abschnitt mit den wichtigen Sicherheitsinformationen im Handbuch zur Hardwarewartung für den Computer, bevor Sie Reparaturen ausführen. Das Handbuch zur Hardwarewartung finden Sie im World Wide Web auf der Unterstützungswebsite unter der Adresse http://www.lenovo.com/support/.

### <span id="page-7-0"></span>**Weitere Informationsquellen**

Wenn Sie über einen Internetzugang verfügen, können Sie die aktuellen Informationen zu Ihrem Computer aus dem World Wide Web herunterladen.

Die folgenden Informationen stehen zur Verfügung:

- v Informationen zum Entfernen und Installieren von CRUs
- Veröffentlichungen
- Informationen zur Fehlerbehebung
- v Informationen zu Komponenten
- Downloads und Treiber
- Verknüpfungen zu anderen nützlichen Informationsquellen
- Telefonnummern der Unterstützungsfunktionen

Rufen Sie die Website http://www.lenovo.com/support auf, um auf diese Informationen zuzugreifen.

#### **Erforderliche Werkzeuge**

Zum Austauschen einiger Komponenten im Computer benötigen Sie einen Schlitzoder Kreuzschlitz-Schraubendreher. Möglicherweise sind für einige Komponenten weitere Werkzeuge erforderlich.

## **Umgang mit aufladungsempfindlichen Einheiten**

Statische Aufladung ist harmlos für den Menschen, kann jedoch Computerkomponenten stark beschädigen.

Wenn Sie eine Komponente austauschen, öffnen Sie die antistatische Schutzhülle mit der neuen Komponente *erst dann*, wenn die fehlerhafte Komponente aus dem Computer entfernt wurde und Sie zum Installieren der neuen Komponente bereit sind.

Treffen Sie beim Umgang mit Computerkomponenten die folgenden Sicherheitsvorkehrungen, um Schäden durch statische Aufladung zu vermeiden:

- v Vermeiden Sie unnötige Bewegungen. Durch Bewegung kann statische Aufladung aufgebaut werden.
- v Behandeln Sie Computerkomponenten immer mit Sorgfalt. Berühren Sie Adapter, Speichermodule, Systemplatinen und Mikroprozessoren nur an den Kanten. Berühren Sie keine offen liegende Schaltlogik.
- v Achten Sie darauf, dass die Computerkomponenten nicht von anderen Personen berührt werden.
- v Vor der Installation einer neuen Komponente bringen Sie die antistatische Schutzhülle mit der Komponente mindestens zwei Sekunden lang mit einer Metallabdeckung am Erweiterungssteckplatz oder mit einer anderen unlackierten Metalloberfläche am Computer in Berührung. Dadurch wird die statische Aufladung der Verpackung und Ihres Körpers verringert.
- v Installieren Sie die Komponente nach Möglichkeit direkt, nachdem Sie sie aus der antistatischen Schutzhülle entnommen haben, ohne sie abzusetzen. Sollte dies nicht möglich sein, legen Sie die antistatische Verpackung, in der die Komponente geliefert wurde, auf einer glatten, ebenen Fläche und die Komponente auf der Verpackung ab.
- Legen Sie die Komponente nicht auf der Computerabdeckung oder einer anderen Metalloberfläche ab.

# <span id="page-8-0"></span>**Kapitel 1. Positionen**

Dieses Kapitel enthält Abbildungen, in denen die Positionen der Anschlüsse, Steuerelemente und Komponenten des Computers dargestellt sind. Informationen zum Entfernen der Computerabdeckung finden Sie im Abschnitt ["Computerab](#page-14-0)deckung [entfernen"](#page-14-0) auf Seite 7.

## **Positionen der Komponenten**

In der folgenden Abbildung sind die Positionen der einzelnen Komponenten im Computer dargestellt.

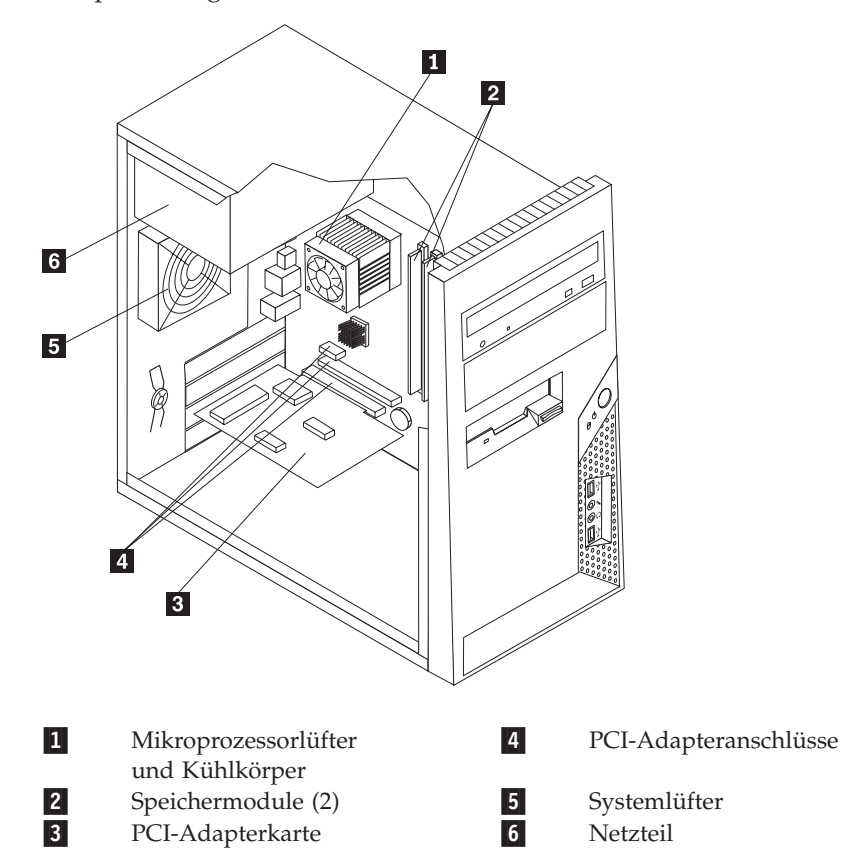

# <span id="page-9-0"></span>**Positionen der Anschlüsse an der Vorderseite des Computers**

In der folgenden Abbildung sind die Positionen der Anschlüsse an der Vorderseite des Computers dargestellt.

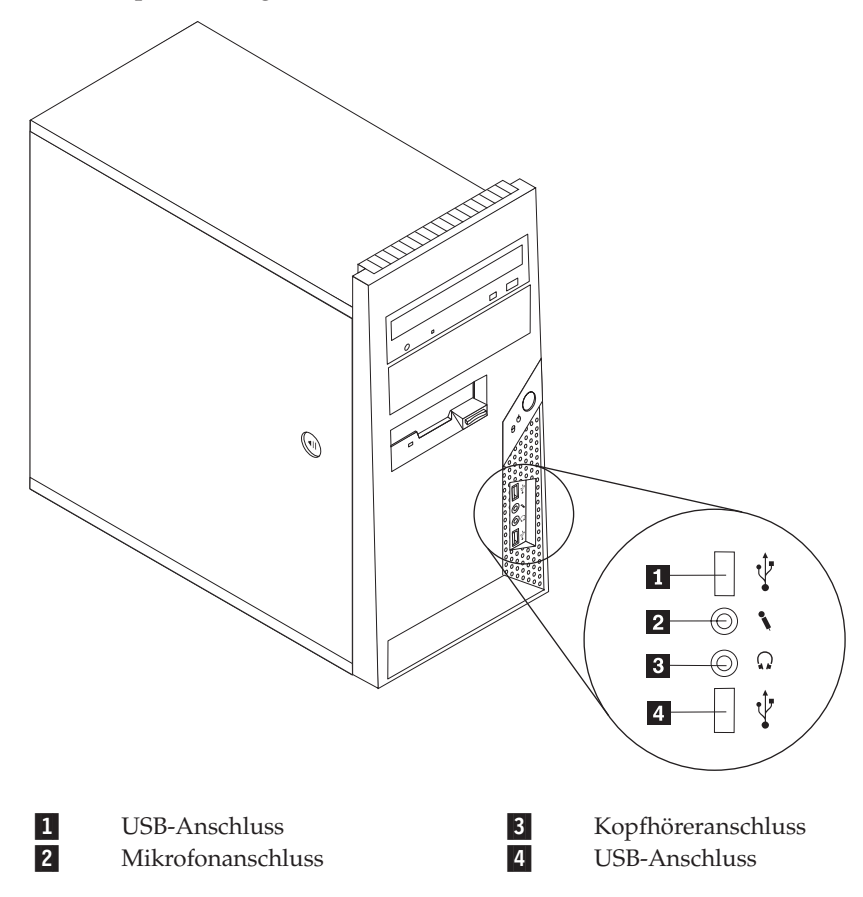

## <span id="page-10-0"></span>**Positionen der Anschlüsse an der Rückseite des Computers**

In der folgenden Abbildung sind die Positionen der Anschlüsse an der Rückseite des Computers dargestellt.

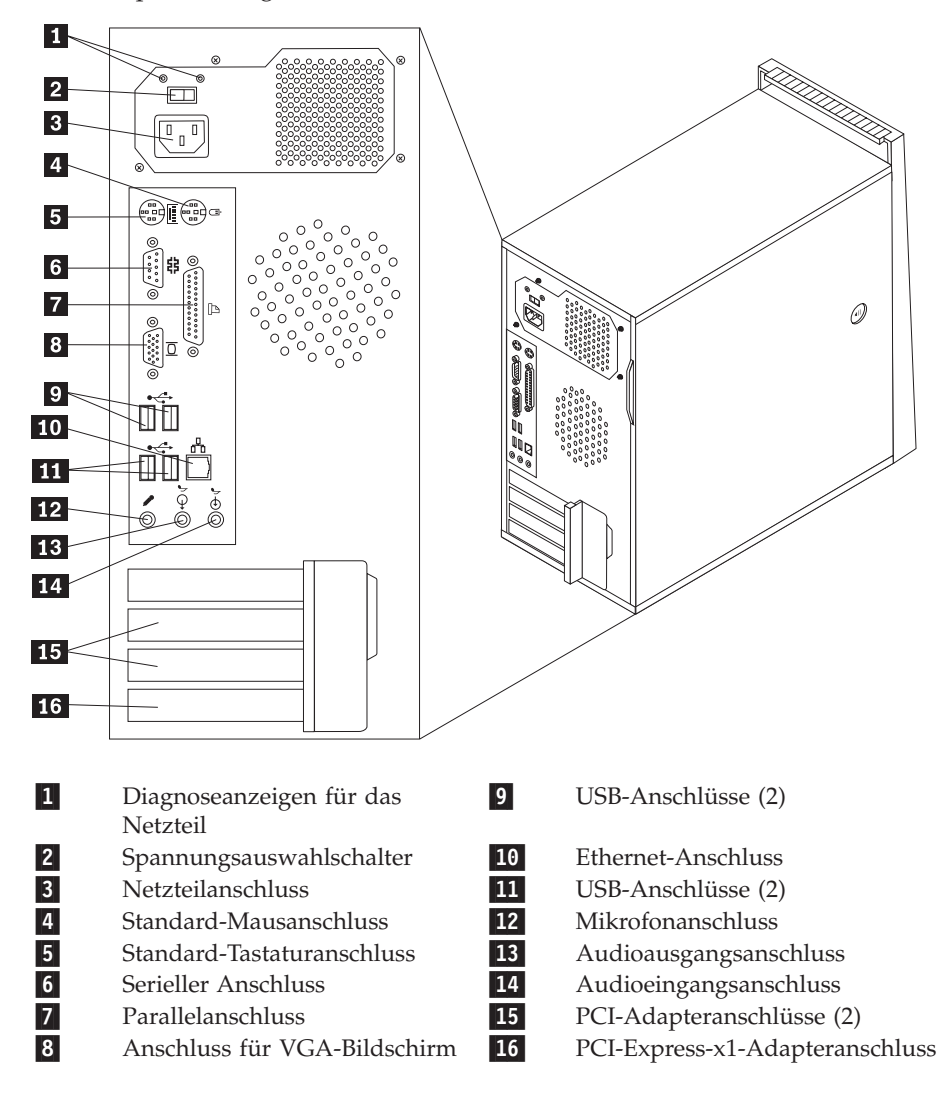

## <span id="page-11-0"></span>**Positionen der Komponenten auf der Systemplatine**

Die Systemplatine oder *Steuerplatine* ist die Hauptschaltkarte Ihres Computers. Sie stellt die grundlegenden Computerfunktionen bereit und unterstützt eine Vielzahl von Einheiten, die werkseitig vorinstalliert sind oder später von Ihnen installiert werden.

In der folgenden Abbildung sind die Positionen der Komponenten auf der Systemplatine dargestellt (einige Modelle).

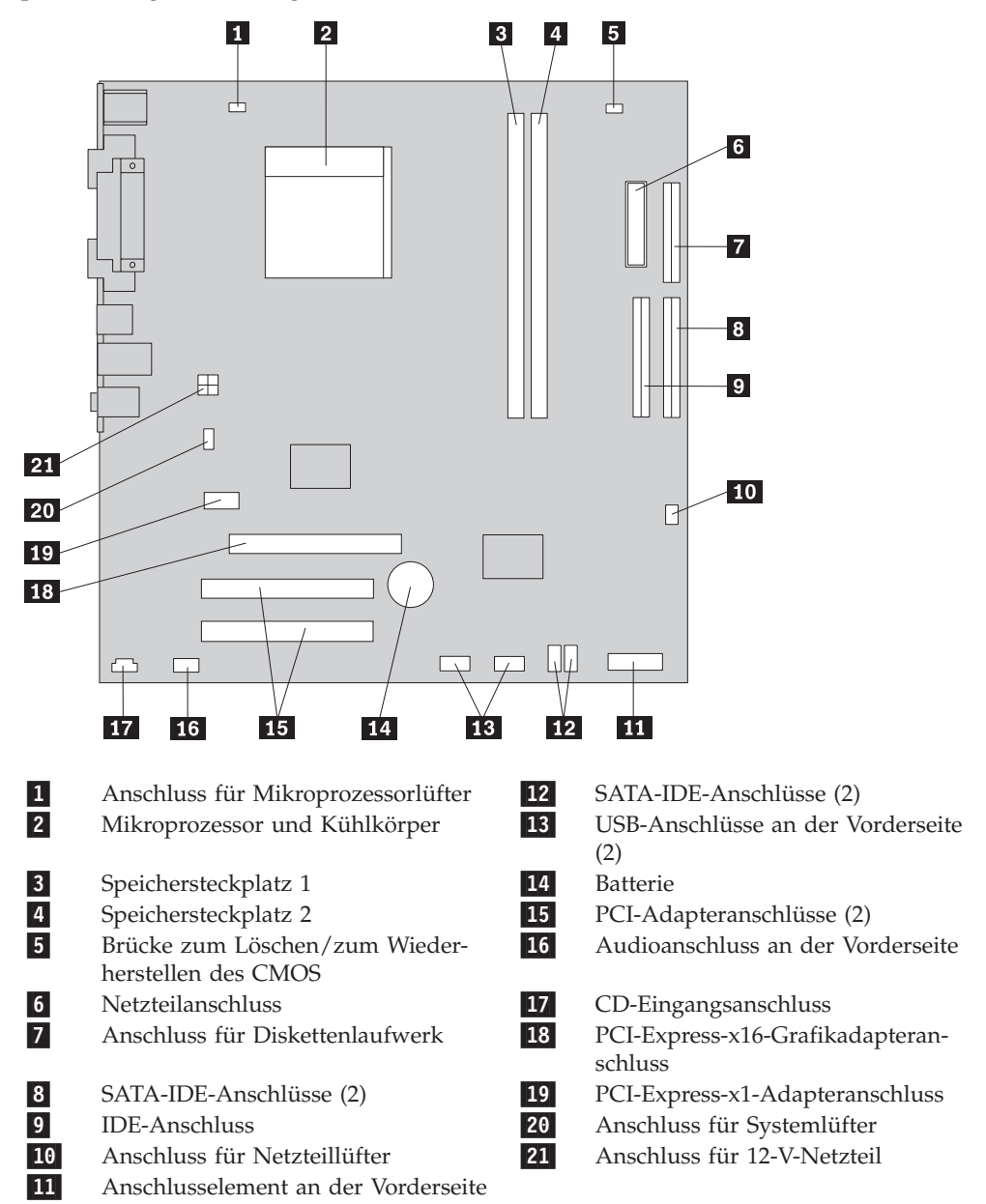

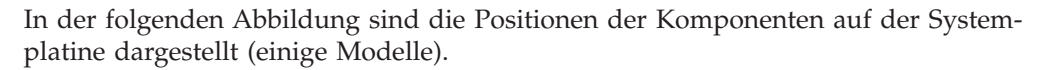

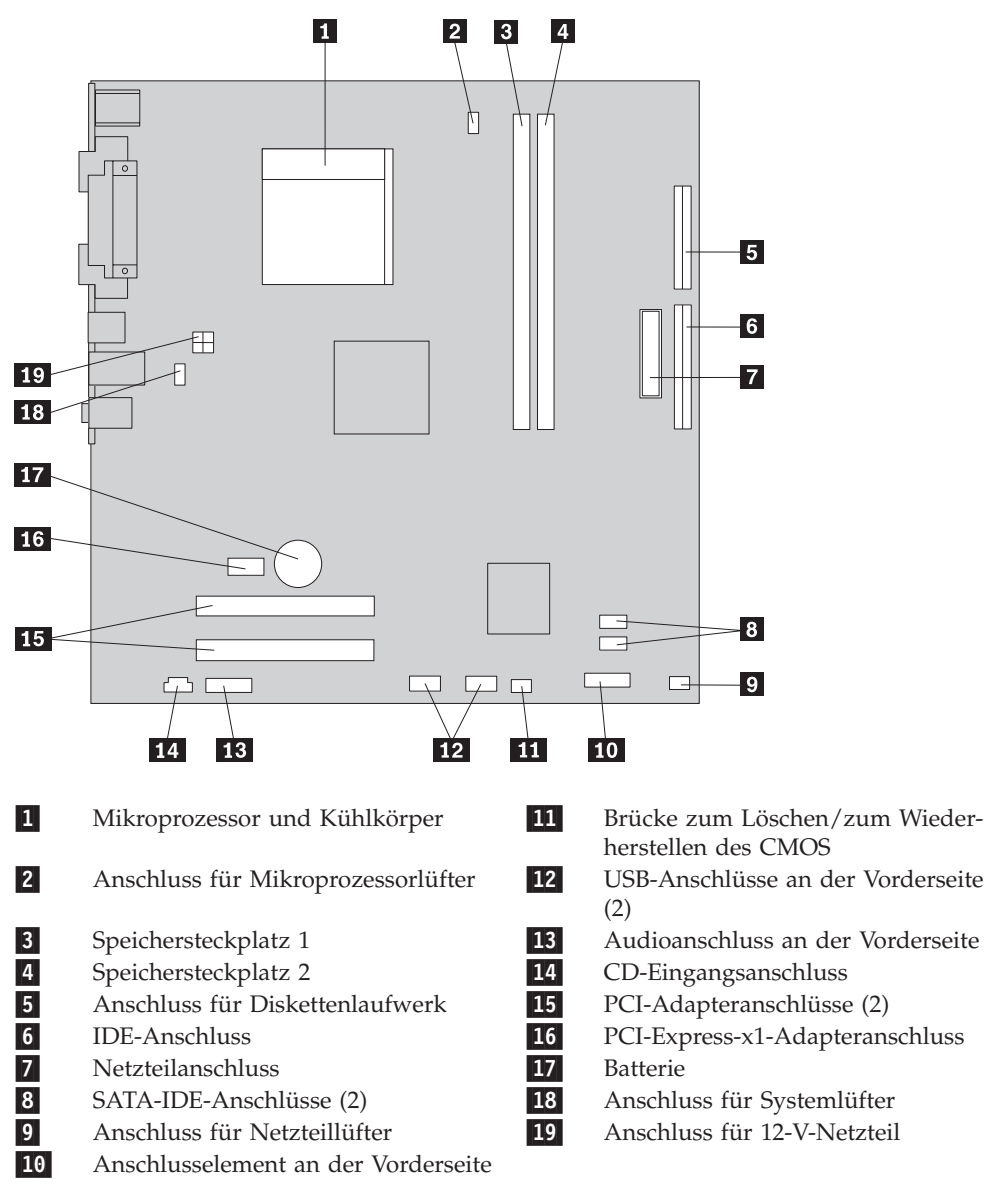

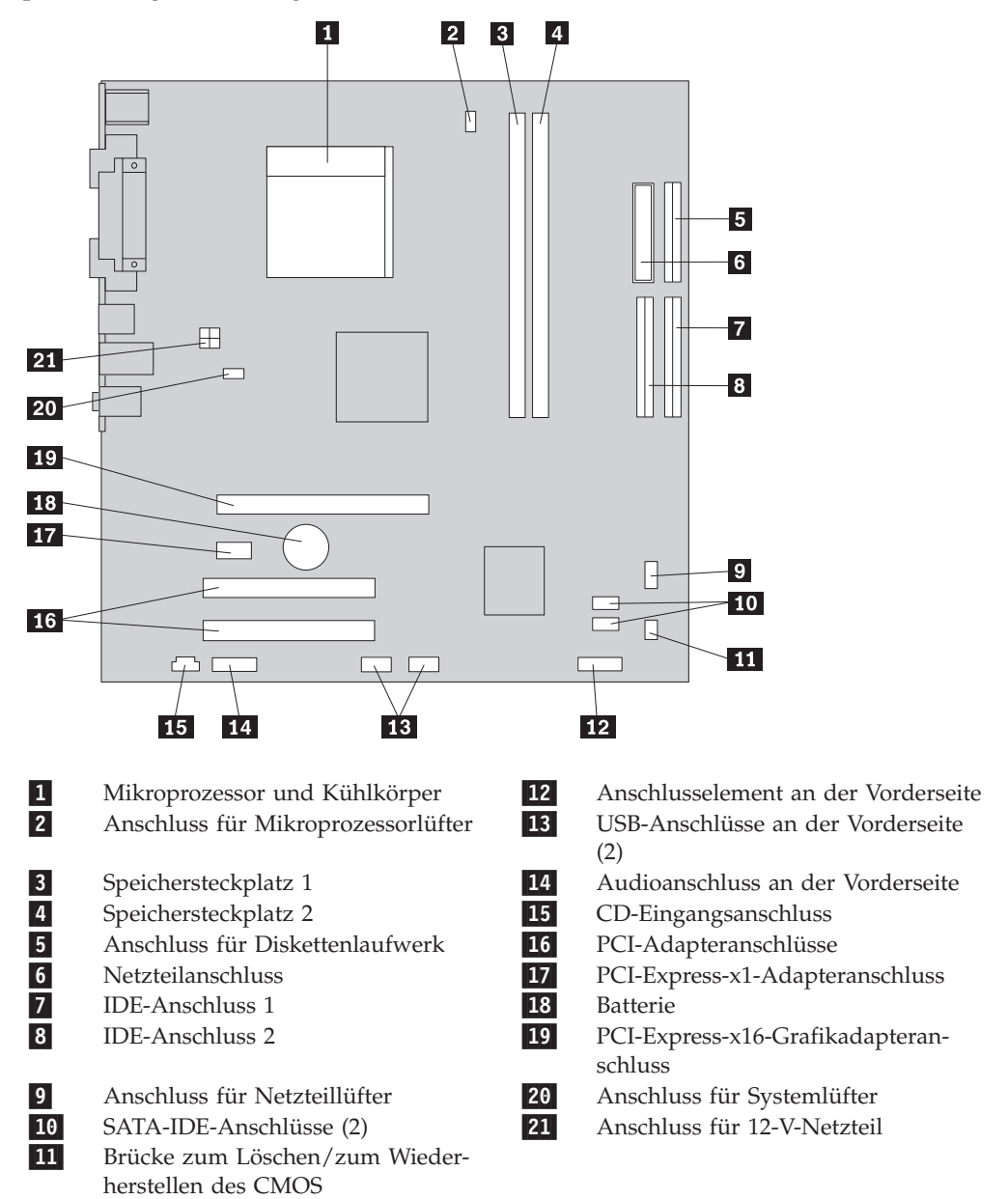

In der folgenden Abbildung sind die Positionen der Komponenten auf der Systemplatine dargestellt (einige Modelle).

# <span id="page-14-0"></span>**Kapitel 2. Hardware austauschen**

#### **Achtung:**

Lesen Sie den Abschnitt mit den wichtigen Sicherheitsinformationen im Handbuch zu Sicherheit und Gewährleistung, das mit dem Computer geliefert wurde, oder im Handbuch zur Hardwarewartung für den Computer, bevor Sie die Computerabdeckung entfernen oder Reparaturen am Computer vornehmen. Das Handbuch zu Sicherheit und Gewährleistung oder das Handbuch zur Hardwarewartung stehen im World Wide Web auf der Unterstützungswebsite unter der Adresse http://www.lenovo.com/support zur Verfügung.

**Anmerkung: Verwenden Sie nur die von Lenovo zur Verfügung gestellten Komponenten.**

## **Computerabdeckung entfernen**

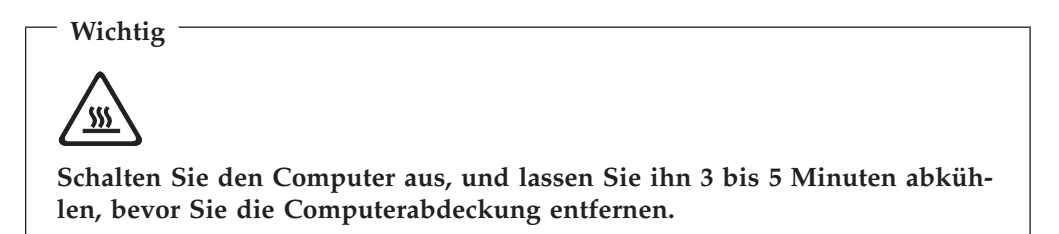

Gehen Sie wie folgt vor, um die Computerabdeckung zu entfernen:

- 1. Entnehmen Sie alle Datenträger (Disketten, CDs oder Bänder) aus den Laufwerken, fahren Sie das Betriebssystem herunter, und schalten Sie alle angeschlossenen Einheiten und den Computer aus.
- 2. Ziehen Sie alle Netzkabel aus den Netzsteckdosen.
- 3. Ziehen Sie alle Kabel vom Computer ab. Dies gilt für alle Netzkabel, Kabel von Ein-/Ausgabeeinheiten und für alle anderen an den Computer angeschlossenen Kabel.

Informationen hierzu finden Sie im Abschnitt ["Positionen](#page-9-0) der Anschlüsse an der Vorderseite des [Computers"](#page-9-0) auf Seite 2 und im Abschnitt ["Positionen](#page-10-0) der Anschlüsse an der Rückseite des [Computers"](#page-10-0) auf Seite 3.

4. Entfernen Sie alle Verriegelungsvorrichtungen, mit denen die Computerabdeckung befestigt ist.

5. Drücken Sie den Entriegelungsknopf für die Abdeckung an der Seite der Abdeckung, schieben Sie die Computerabdeckung nach hinten, und entfernen Sie sie.

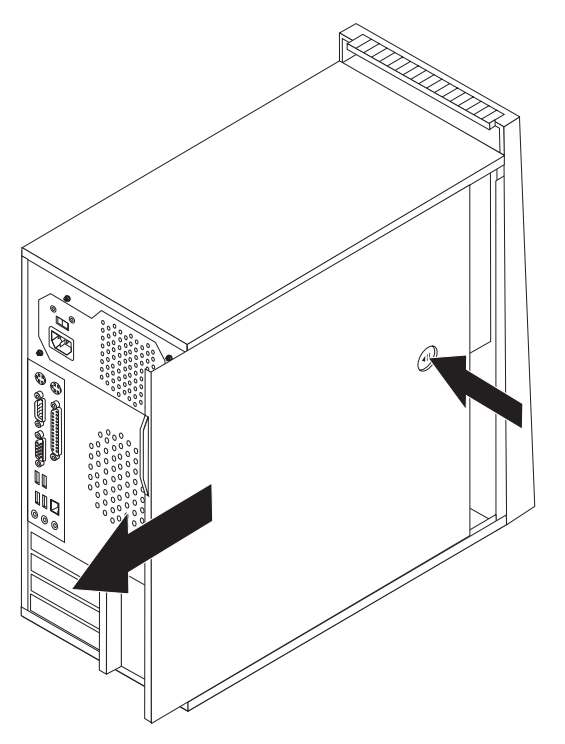

## <span id="page-16-0"></span>**Frontblende entfernen und austauschen**

Gehen Sie wie folgt vor, um die Frontblende zu entfernen und auszutauschen:

- 1. Entfernen Sie die Computerabdeckung. Informationen hierzu finden Sie im Abschnitt ["Computerabdeckung](#page-14-0) entfernen" auf Seite 7.
- 2. Entfernen Sie die Frontblende, indem Sie die drei Kunststoffzungen im Inneren des Gehäuses lösen und die Frontblende wie in der folgenden Abbildung dargestellt nach außen drücken.

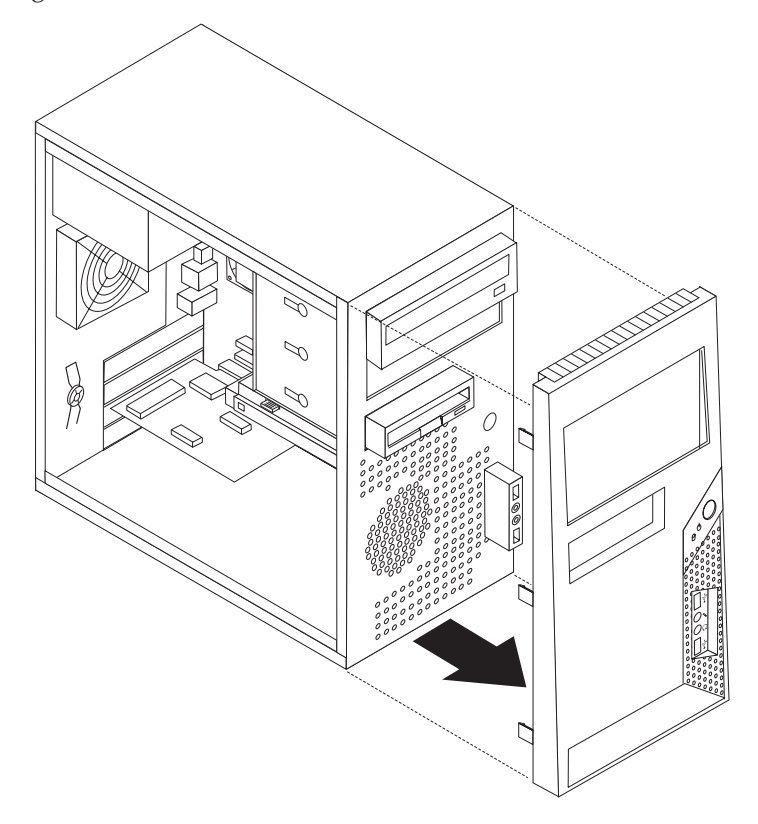

- 3. Um die Frontblende wieder anzubringen, richten Sie die Kunststoffzungen an der Unterseite der Frontblende an den entsprechenden Öffnungen im Gehäuse aus, und schieben Sie sie an der Unter- und Oberseite des Gehäuses in die Position, bis sie einrastet.
- 4. Fahren Sie mit dem Abschnitt "Installation [abschließen"](#page-30-0) auf Seite 23 fort.

### <span id="page-17-0"></span>**Netzteil austauschen**

#### **Achtung:**

Lesen Sie den Abschnitt mit den wichtigen Sicherheitsinformationen im Handbuch zu Sicherheit und Gewährleistung, das mit dem Computer geliefert wurde, oder im Handbuch zur Hardwarewartung für den Computer, bevor Sie die Computerabdeckung entfernen oder Reparaturen am Computer vornehmen. Das Handbuch zu Sicherheit und Gewährleistung oder das Handbuch zur Hardwarewartung stehen im World Wide Web auf der Unterstützungswebsite unter der Adresse http://www.lenovo.com/support zur Verfügung.

Gehen Sie wie folgt vor, um das Netzteil auszutauschen:

1. Entfernen Sie die Computerabdeckung. Informationen hierzu finden Sie im Abschnitt ["Computerabdeckung](#page-14-0) entfernen" auf Seite 7.

**Anmerkung:** Legen Sie den Computer für diese Prozedur auf die Seite.

- 2. Ziehen Sie die Netzteilkabel von der Systemplatine und von allen Laufwerken ab. Informationen hierzu finden Sie im Abschnitt "Positionen der [Komponenten](#page-11-0) auf der [Systemplatine"](#page-11-0) auf Seite 4.
- 3. Entfernen Sie die vier Schrauben, mit denen das Netzteil an der Rückseite des Gehäuses befestigt ist.

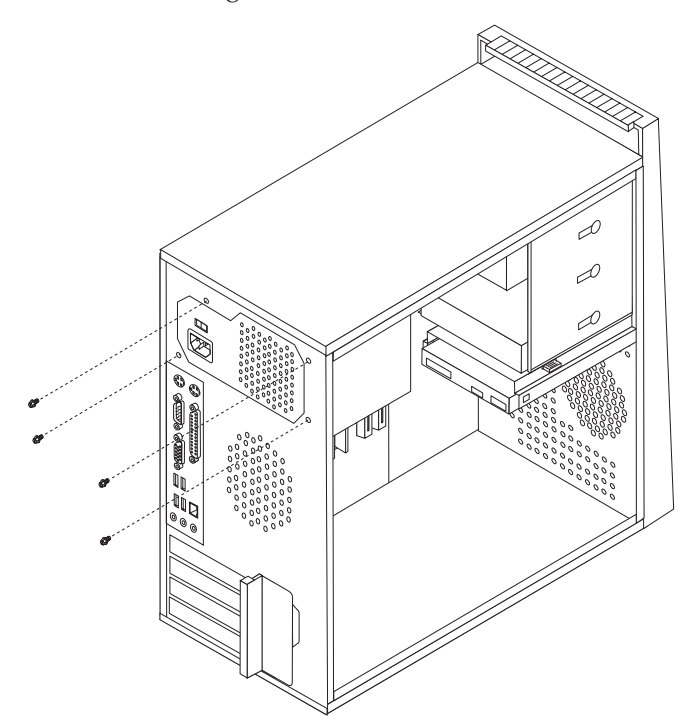

- 4. Heben Sie das Netzteil aus dem Gehäuse heraus.
- 5. Installieren Sie das neue Netzteil im Gehäuse, so dass die Schraublöcher am Netzteil an den Schraublöchern im Gehäuse ausgerichtet sind.
- 6. Bringen Sie die vier Schrauben an, um das Netzteil zu sichern.

**Anmerkung:** Verwenden Sie nur die von Lenovo zur Verfügung gestellten Schrauben.

- 7. Schließen Sie die Netzkabel wieder an der Systemplatine an.
- 8. Schließen Sie die Netzkabel wieder an die einzelnen Laufwerke an.
- 9. Fahren Sie mit dem Abschnitt "Installation [abschließen"](#page-30-0) auf Seite 23 fort.

### <span id="page-18-0"></span>**Kühlkörperbaugruppe austauschen**

#### **Achtung:**

Lesen Sie den Abschnitt mit den wichtigen Sicherheitsinformationen im Handbuch zu Sicherheit und Gewährleistung, das mit dem Computer geliefert wurde, oder im Handbuch zur Hardwarewartung für den Computer, bevor Sie die Computerabdeckung entfernen oder Reparaturen am Computer vornehmen. Das Handbuch zu Sicherheit und Gewährleistung oder das Handbuch zur Hardwarewartung stehen im World Wide Web auf der Unterstützungswebsite unter der Adresse http://www.lenovo.com/support zur Verfügung.

Gehen Sie wie folgt vor, um die Kühlkörperbaugruppe auszutauschen:

- 1. Entfernen Sie die Computerabdeckung. Informationen hierzu finden Sie im Abschnitt ["Computerabdeckung](#page-14-0) entfernen" auf Seite 7.
- 2. Legen Sie den Computer auf die Seite.
- 3. Bestimmen Sie den Kühlkörper. Informationen hierzu finden Sie im Abschnitt "Positionen der Komponenten auf der [Systemplatine"](#page-11-0) auf Seite 4.
- 4. Ziehen Sie die Kabel für den Kühlkörper und die Lüfterbaugruppe von der Systemplatine ab.

5. Drehen Sie den Griff 1, um die Kühlkörperklemme freizugeben, und lösen Sie dann die Klemme aus der Halterung.

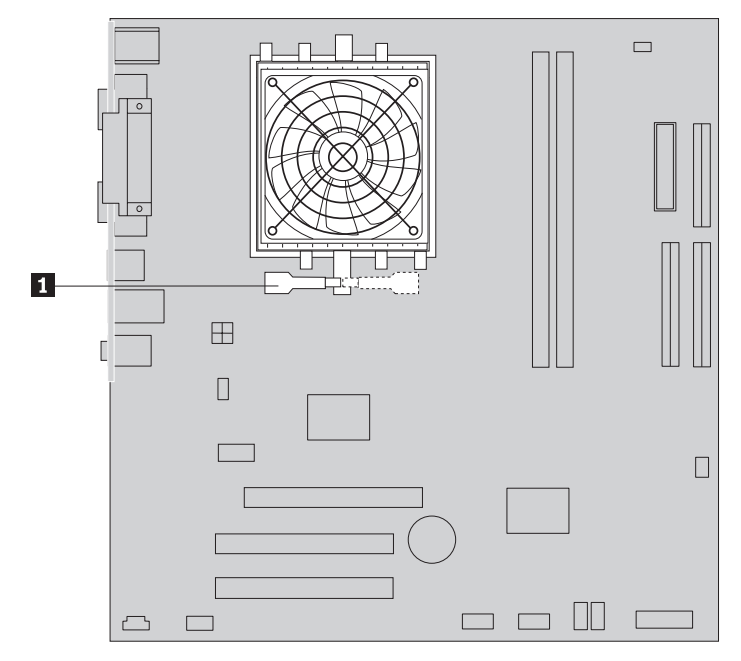

- 6. Entfernen Sie die defekte Kühlkörper- und Lüfterbaugruppe von der Systemplatine.
- 7. Tragen Sie mit Hilfe der Spritze fünf Tropfen Wärmeleitpaste auf die Oberseite des Mikroprozessors auf. Jeder Tropfen Wärmeleitpaste muss dabei 0,03 ml (d. h. 3 Teilstrichen auf der Spritze) entsprechen.

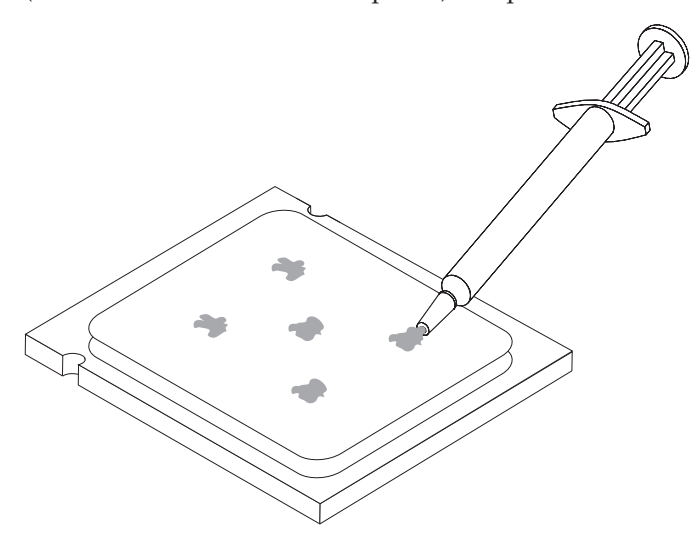

- 8. Installieren Sie die Kühlkörper- und Lüfterbaugruppe auf der Kühlkörperhalterung.
- 9. Schließen Sie die abgezogenen Kabel wieder an der Systemplatine an.
- 10. Fahren Sie mit dem Abschnitt "Installation [abschließen"](#page-30-0) auf Seite 23 fort.

## <span id="page-20-0"></span>**Speichermodul austauschen**

#### **Achtung:**

Lesen Sie den Abschnitt mit den wichtigen Sicherheitsinformationen im Handbuch zu Sicherheit und Gewährleistung, das mit dem Computer geliefert wurde, oder im Handbuch zur Hardwarewartung für den Computer, bevor Sie die Computerabdeckung entfernen oder Reparaturen am Computer vornehmen. Das Handbuch zu Sicherheit und Gewährleistung oder das Handbuch zur Hardwarewartung stehen im World Wide Web auf der Unterstützungswebsite unter der Adresse http://www.lenovo.com/support zur Verfügung.

Gehen Sie wie folgt vor, um ein Speichermodul auszutauschen:

1. Entfernen Sie die Computerabdeckung. Informationen hierzu finden Sie im Abschnitt ["Computerabdeckung](#page-14-0) entfernen" auf Seite 7.

**Anmerkung:** Legen Sie den Computer für diese Prozedur auf die Seite.

- 2. Bestimmen Sie die Speichersteckplätze. Informationen hierzu finden Sie im Abschnitt "Positionen der [Komponenten"](#page-8-0) auf Seite 1.
- 3. Entfernen Sie das Speichermodul, das ausgetauscht werden soll, indem Sie die Halteklammern wie in der folgenden Abbildung dargestellt öffnen.

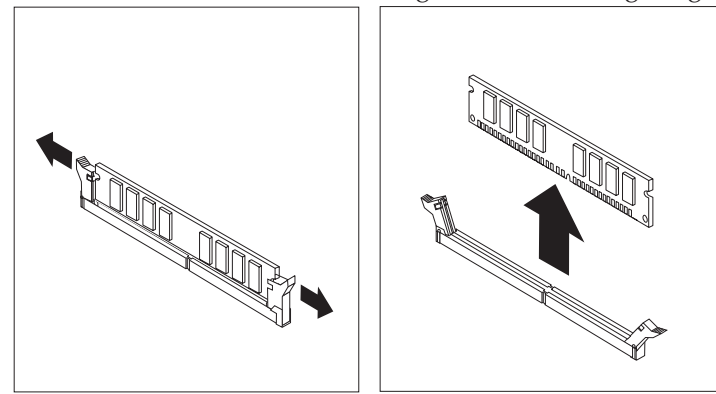

4. Positionieren Sie das neue Speichermodul über dem Speichersteckplatz. Stellen Sie sicher, dass die Kerbe **1 am Speichermodul ordnungsgemäß an der Kerbe** im Steckplatz 2 auf der Systemplatine ausgerichtet ist. Drücken Sie das Speichermodul gerade nach unten in den Steckplatz, bis sich die Halteklammern schließen.

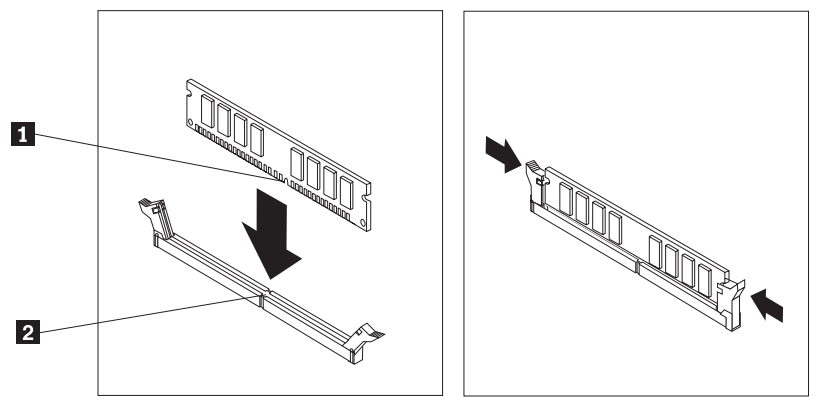

5. Fahren Sie mit dem Abschnitt "Installation [abschließen"](#page-30-0) auf Seite 23 fort.

### <span id="page-21-0"></span>**Adapter austauschen**

#### **Achtung:**

Lesen Sie den Abschnitt mit den wichtigen Sicherheitsinformationen im Handbuch zu Sicherheit und Gewährleistung, das mit dem Computer geliefert wurde, oder im Handbuch zur Hardwarewartung für den Computer, bevor Sie die Computerabdeckung entfernen oder Reparaturen am Computer vornehmen. Das Handbuch zu Sicherheit und Gewährleistung oder das Handbuch zur Hardwarewartung stehen im World Wide Web auf der Unterstützungswebsite unter der Adresse http://www.lenovo.com/support zur Verfügung.

Gehen Sie wie folgt vor, um einen Adapter auszutauschen:

- 1. Entfernen Sie die Computerabdeckung. Informationen hierzu finden Sie im Abschnitt ["Computerabdeckung](#page-14-0) entfernen" auf Seite 7.
- 2. Drücken Sie an der Rückseite des Computers den Entriegelungsknopf 1, um die Adapterverriegelung 2 zu öffnen. Entfernen Sie den Adapter, indem Sie ihn gerade aus dem Adapteranschluss herausziehen.

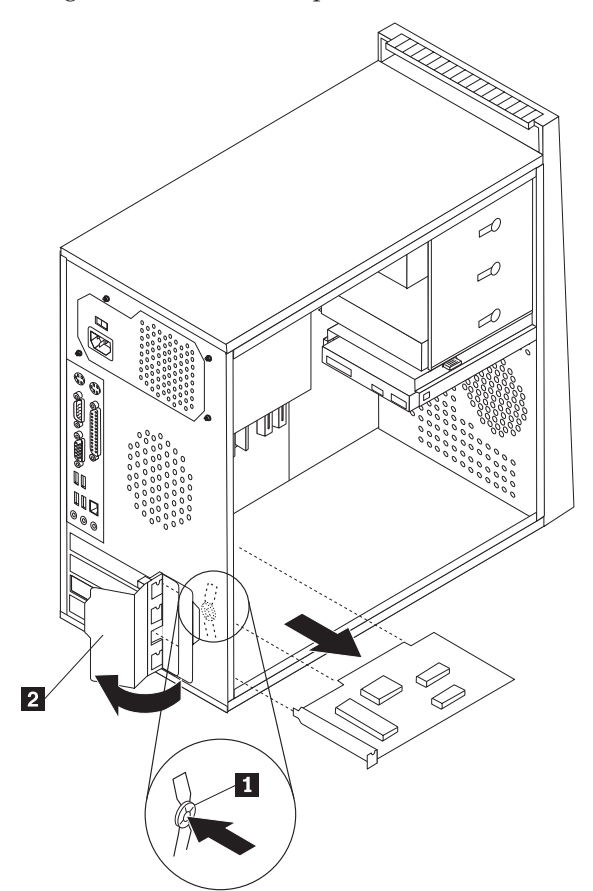

3. Installieren Sie den neuen Adapter im selben Adapteranschluss.

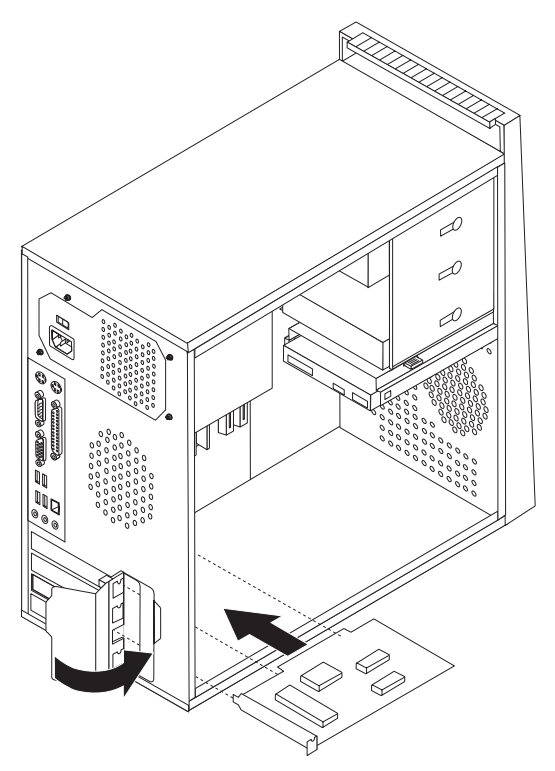

- 4. Stellen Sie sicher, dass der Adapter ordnungsgemäß im Adapteranschluss eingesetzt ist.
- 5. Drehen Sie die Adapterverriegelung an der Rückseite des Computers in die geschlossene Position, um den Adapter zu sichern.
- 6. Fahren Sie mit dem Abschnitt "Installation [abschließen"](#page-30-0) auf Seite 23 fort.

## <span id="page-23-0"></span>**Festplattenlaufwerk austauschen**

#### **Achtung:**

Lesen Sie den Abschnitt mit den wichtigen Sicherheitsinformationen im Handbuch zu Sicherheit und Gewährleistung, das mit dem Computer geliefert wurde, oder im Handbuch zur Hardwarewartung für den Computer, bevor Sie die Computerabdeckung entfernen oder Reparaturen am Computer vornehmen. Das Handbuch zu Sicherheit und Gewährleistung oder das Handbuch zur Hardwarewartung stehen im World Wide Web auf der Unterstützungswebsite unter der Adresse http://www.lenovo.com/support zur Verfügung.

#### **Wichtig**

Zusammen mit einem neuen Festplattenlaufwerk erhalten Sie auch einen Satz von CDs zur Produktwiederherstellung. Mit Hilfe dieser CDs können Sie den Inhalt der Festplatte wiederherstellen, mit dem der Computer ursprünglich ab Werk geliefert wurde. Weitere Informationen zum Wiederherstellen von werkseitig vorinstallierter Software finden Sie im entsprechenden Abschnitt im Benutzerhandbuch.

Gehen Sie wie folgt vor, um das Festplattenlaufwerk auszutauschen:

1. Entfernen Sie die Computerabdeckung. Informationen hierzu finden Sie im Abschnitt ["Computerabdeckung](#page-14-0) entfernen" auf Seite 7.

**Anmerkung:** Legen Sie den Computer für diese Prozedur auf die Seite.

- 2. Ziehen Sie das Signal- und das Netzkabel vom Festplattenlaufwerk ab.
- 3. Drücken Sie den Lösehebel, ziehen Sie die Position des Festplattenlaufwerks zurück, und drehen Sie das Festplattenlaufwerk nach außen, um eine Beschädigung des Kühlkörpers beim Entfernen des Festplattenlaufwerks zu vermeiden.

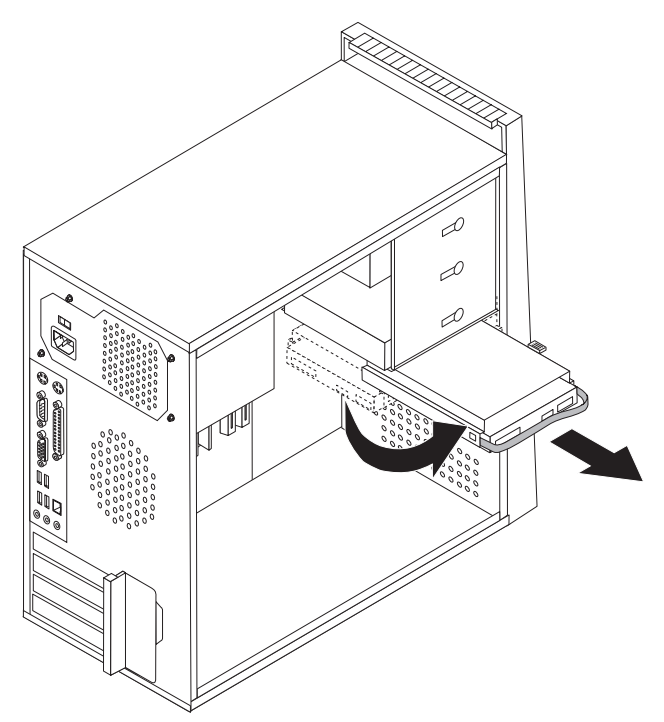

- 4. Entfernen Sie das Festplattenlaufwerk mit Hilfe des blauen Griffs aus der Laufwerkposition.
- 5. Schieben Sie das neue Festplattenlaufwerk in die Laufwerkposition.
- 6. Drehen Sie die Laufwerkposition in Position.
- 7. Schließen Sie das Netz- und das Signalkabel an das Festplattenlaufwerk an. Informationen hierzu finden Sie im Abschnitt "Positionen der [Komponenten](#page-11-0) auf der [Systemplatine"](#page-11-0) auf Seite 4.
- 8. Installieren Sie das Diskettenlaufwerk wieder.
- 9. Schließen Sie das Netz- und das Signalkabel an das Diskettenlaufwerk an. Informationen hierzu finden Sie im Abschnitt "Positionen der [Komponenten](#page-11-0) auf der [Systemplatine"](#page-11-0) auf Seite 4.
- 10. Fahren Sie mit dem Abschnitt "Installation [abschließen"](#page-30-0) auf Seite 23 fort.

## <span id="page-25-0"></span>**Optisches Laufwerk austauschen**

#### **Achtung:**

Lesen Sie den Abschnitt mit den wichtigen Sicherheitsinformationen im Handbuch zu Sicherheit und Gewährleistung, das mit dem Computer geliefert wurde, oder im Handbuch zur Hardwarewartung für den Computer, bevor Sie die Computerabdeckung entfernen oder Reparaturen am Computer vornehmen. Das Handbuch zu Sicherheit und Gewährleistung oder das Handbuch zur Hardwarewartung stehen im World Wide Web auf der Unterstützungswebsite unter der Adresse http://www.lenovo.com/support zur Verfügung.

Gehen Sie wie folgt vor, um ein optisches Laufwerk auszutauschen:

- 1. Entfernen Sie die Computerabdeckung. Informationen hierzu finden Sie im Abschnitt ["Computerabdeckung](#page-14-0) entfernen" auf Seite 7.
- 2. Entfernen Sie die Frontblende. Informationen hierzu finden Sie im Abschnitt "Frontblende entfernen und [austauschen"](#page-16-0) auf Seite 9.
- 3. Ziehen Sie das Signal- und das Netzkabel von der Rückseite des optischen Laufwerks ab.
- 4. Drücken Sie den Entriegelungsknopf, und ziehen Sie das optische Laufwerk vorne aus dem Computer heraus.

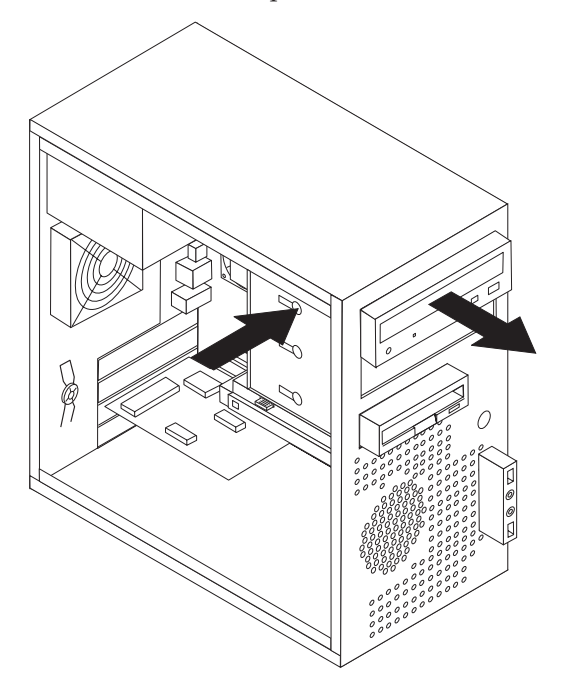

- 5. Schieben Sie das neue optische Laufwerk über die Vorderseite des Computers in die Position, bis es einrastet.
- 6. Schließen Sie das Signal- und das Netzkabel am Laufwerk an.
- 7. Installieren Sie die Frontblende. Informationen hierzu finden Sie im Abschnitt "Frontblende entfernen und [austauschen"](#page-16-0) auf Seite 9.
- 8. Fahren Sie mit dem Abschnitt "Installation [abschließen"](#page-30-0) auf Seite 23 fort.

## <span id="page-26-0"></span>**Diskettenlaufwerk austauschen**

#### **Achtung:**

Lesen Sie den Abschnitt mit den wichtigen Sicherheitsinformationen im Handbuch zu Sicherheit und Gewährleistung, das mit dem Computer geliefert wurde, oder im Handbuch zur Hardwarewartung für den Computer, bevor Sie die Computerabdeckung entfernen oder Reparaturen am Computer vornehmen. Das Handbuch zu Sicherheit und Gewährleistung oder das Handbuch zur Hardwarewartung stehen im World Wide Web auf der Unterstützungswebsite unter der Adresse http://www.lenovo.com/support zur Verfügung.

Gehen Sie wie folgt vor, um das Diskettenlaufwerk auszutauschen:

- 1. Entfernen Sie die Computerabdeckung. Informationen hierzu finden Sie im Abschnitt ["Computerabdeckung](#page-14-0) entfernen" auf Seite 7.
- 2. Entfernen Sie die Frontblende. Informationen hierzu finden Sie im Abschnitt "Frontblende entfernen und [austauschen"](#page-16-0) auf Seite 9.
- 3. Ziehen Sie das Signal- und das Netzkabel von der Rückseite des Diskettenlaufwerks ab.
- 4. Drücken Sie den Entriegelungsknopf, und ziehen Sie das Diskettenlaufwerk vorne aus dem Computer heraus.

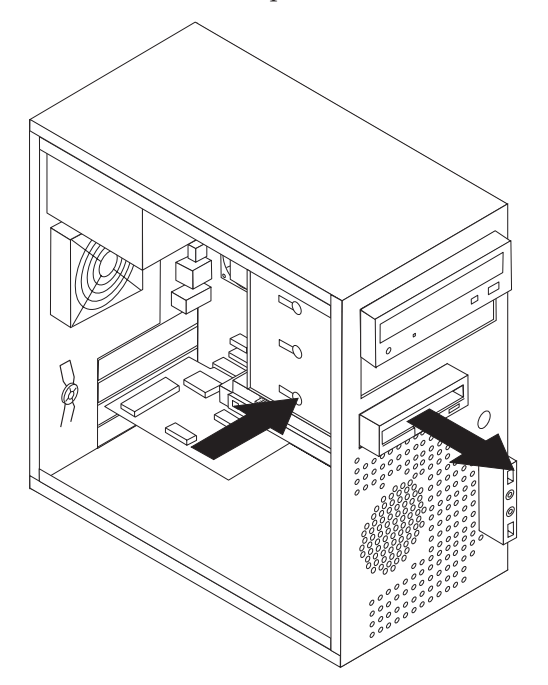

5. Entfernen Sie die Halteklammer vom defekten Diskettenlaufwerk, und bringen Sie sie am neuen Diskettenlaufwerk an.

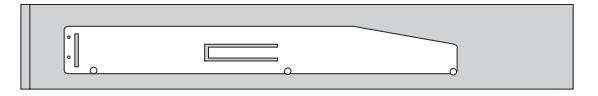

- 6. Schieben Sie das neue Diskettenlaufwerk in die Laufwerkposition, bis es einrastet.
- 7. Fahren Sie mit dem Abschnitt "Installation [abschließen"](#page-30-0) auf Seite 23 fort.

## <span id="page-27-0"></span>**Systemlüfterbaugruppe austauschen**

#### **Achtung:**

Lesen Sie den Abschnitt mit den wichtigen Sicherheitsinformationen im Handbuch zu Sicherheit und Gewährleistung, das mit dem Computer geliefert wurde, oder im Handbuch zur Hardwarewartung für den Computer, bevor Sie die Computerabdeckung entfernen oder Reparaturen am Computer vornehmen. Das Handbuch zu Sicherheit und Gewährleistung oder das Handbuch zur Hardwarewartung stehen im World Wide Web auf der Unterstützungswebsite unter der Adresse http://www.lenovo.com/support zur Verfügung.

Gehen Sie wie folgt vor, um die Systemlüfterbaugruppe auszutauschen:

- 1. Entfernen Sie die Computerabdeckung. Informationen hierzu finden Sie im Abschnitt ["Computerabdeckung](#page-14-0) entfernen" auf Seite 7.
- 2. Bestimmen Sie die Systemlüfterbaugruppe. Informationen hierzu finden Sie im Abschnitt "Positionen der Komponenten auf der [Systemplatine"](#page-11-0) auf Seite 4.
- 3. Ziehen Sie das Kabel für die Systemlüfterbaugruppe von der Systemplatine ab. Informationen hierzu finden Sie im Abschnitt "Positionen der [Komponenten](#page-11-0) auf der [Systemplatine"](#page-11-0) auf Seite 4.
- 4. Ziehen Sie die Systemlüfterbaugruppe aus dem Gehäuse heraus.

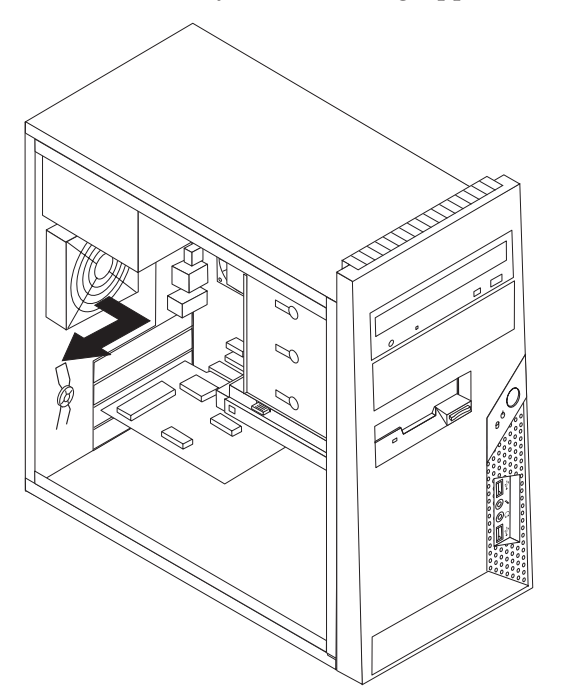

5. Installieren Sie die neue Systemlüfterbaugruppe, indem Sie die Gummihalterungen der Systemlüfterbaugruppe an den Öffnungen im Gehäuse ausrichten und die Gummihalterungen durch die Öffnungen drücken.

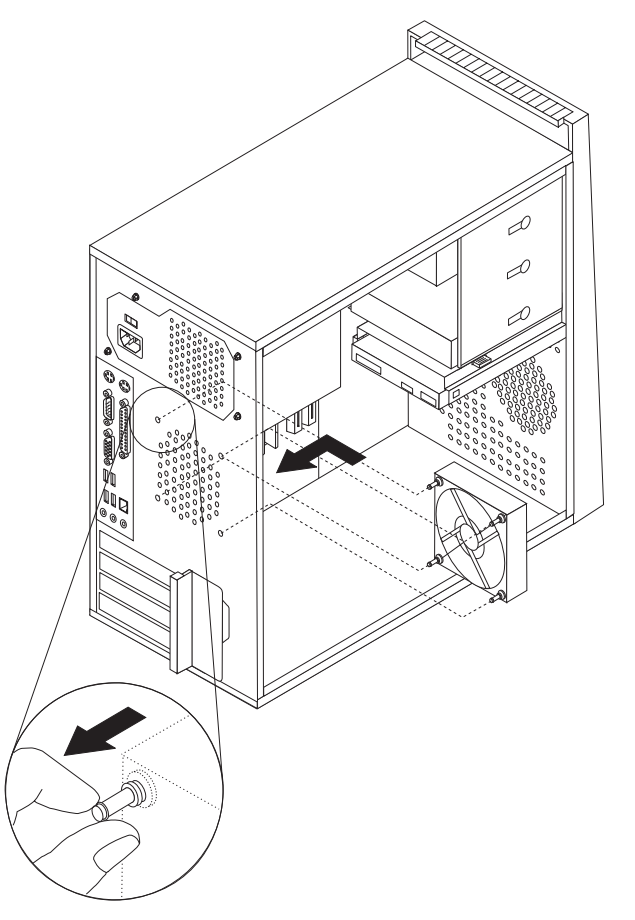

- 6. Ziehen Sie an den Enden der Gummihalterungen, bis die Lüfterbaugruppe richtig positioniert ist.
- 7. Schließen Sie das Kabel für die Systemlüfterbaugruppe am Anschluss für den Systemlüfter auf der Systemplatine an.
- 8. Fahren Sie mit dem Abschnitt "Installation [abschließen"](#page-30-0) auf Seite 23 fort.

### <span id="page-29-0"></span>**Tastatur austauschen**

#### **Achtung:**

Lesen Sie den Abschnitt mit den wichtigen Sicherheitsinformationen im Handbuch zu Sicherheit und Gewährleistung, das mit dem Computer geliefert wurde, oder im Handbuch zur Hardwarewartung für den Computer, bevor Sie die Computerabdeckung entfernen oder Reparaturen am Computer vornehmen. Das Handbuch zu Sicherheit und Gewährleistung oder das Handbuch zur Hardwarewartung stehen im World Wide Web auf der Unterstützungswebsite unter der Adresse http://www.lenovo.com/support zur Verfügung.

Gehen Sie wie folgt vor, um die Tastatur auszutauschen:

- 1. Entnehmen Sie alle Datenträger (Disketten, CDs oder Bänder) aus den Laufwerken, fahren Sie das Betriebssystem herunter, und schalten Sie alle angeschlossenen Einheiten und den Computer aus.
- 2. Ziehen Sie alle Netzkabel aus den Netzsteckdosen.
- 3. Bestimmen Sie den Anschluss für die Tastatur. Informationen hierzu finden Sie im Abschnitt "Positionen der Anschlüsse an der Rückseite des [Computers"](#page-10-0) auf [Seite](#page-10-0) 3 und im Abschnitt ["Positionen](#page-9-0) der Anschlüsse an der Vorderseite des [Computers"](#page-9-0) auf Seite 2.

**Anmerkung:** Die Tastatur ist entweder an den Standard-Tastaturanschluss 1 an der Rückseite des Computers oder an einen USB-Anschluss 2 an der Vorder- oder Rückseite des Computers angeschlossen.

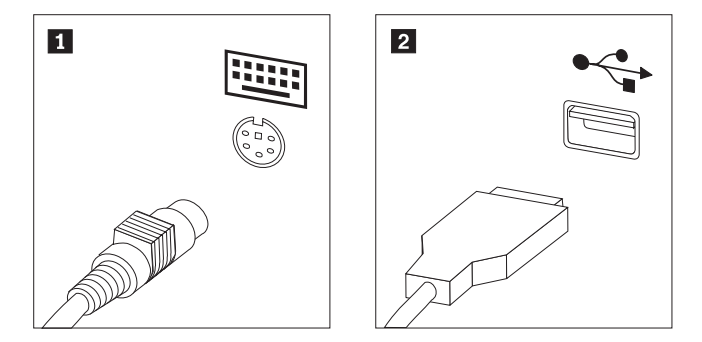

- 4. Ziehen Sie das Kabel der fehlerhaften Tastatur vom Computer ab, und schließen Sie das Kabel der neuen Tastatur am selben Anschluss an.
- 5. Fahren Sie mit dem Abschnitt "Installation [abschließen"](#page-30-0) auf Seite 23 fort.

#### <span id="page-30-0"></span>**Maus austauschen**

#### **Achtung:**

Lesen Sie den Abschnitt mit den wichtigen Sicherheitsinformationen im Handbuch zu Sicherheit und Gewährleistung, das mit dem Computer geliefert wurde, oder im Handbuch zur Hardwarewartung für den Computer, bevor Sie die Computerabdeckung entfernen oder Reparaturen am Computer vornehmen. Das Handbuch zu Sicherheit und Gewährleistung oder das Handbuch zur Hardwarewartung stehen im World Wide Web auf der Unterstützungswebsite unter der Adresse http://www.lenovo.com/support zur Verfügung.

Gehen Sie wie folgt vor, um die Maus auszutauschen:

- 1. Entnehmen Sie alle Datenträger (Disketten, CDs oder Bänder) aus den Laufwerken, fahren Sie das Betriebssystem herunter, und schalten Sie alle angeschlossenen Einheiten und den Computer aus.
- 2. Ziehen Sie alle Netzkabel aus den Netzsteckdosen.
- 3. Bestimmen Sie den Anschluss für die Maus. Informationen hierzu finden Sie im Abschnitt "Positionen der Anschlüsse an der Vorderseite des [Computers"](#page-9-0) auf [Seite](#page-9-0) 2 und im Abschnitt ["Positionen](#page-10-0) der Anschlüsse an der Rückseite des [Computers"](#page-10-0) auf Seite 3.

Anmerkung: Die Maus ist entweder an den Standard-Mausanschluss **1** an der Rückseite des Computers oder an einen USB-Anschluss 2 an der Vorderoder Rückseite des Computers angeschlossen.

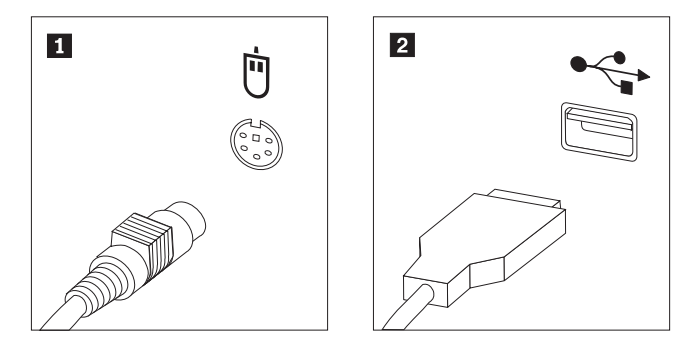

- 4. Ziehen Sie das Kabel der fehlerhaften Maus vom Computer ab.
- 5. Schließen Sie dann das Kabel der neuen Maus am Anschluss an.
- 6. Fahren Sie mit dem Abschnitt "Installation abschließen" fort.

#### **Installation abschließen**

Nachdem Sie die Komponenten ausgetauscht haben, müssen Sie die Computerabdeckung schließen und alle Kabel, wie z. B. Telefon- und Netzkabel, erneut anschließen. Nach dem Austauschen bestimmter Komponenten müssen Sie außerdem die aktualisierten Informationen im Konfigurationsdienstprogramm bestätigen. Informationen hierzu finden Sie im Abschnitt zum Starten des Konfigurationsdienstprogramms im Benutzerhandbuch oder im Handbuch zur Hardwarewartung. Gehen Sie wie folgt vor, um die Installation der Komponenten abzuschließen:

- 1. Stellen Sie sicher, dass alle Komponenten wieder ordnungsgemäß im Computer installiert wurden und dass Sie keine Werkzeuge oder Schrauben im Inneren des Computers vergessen haben. Die Positionen der verschiedenen Komponen-ten finden Sie im Abschnitt "Positionen der [Komponenten"](#page-8-0) auf Seite 1.
- 2. Stellen Sie sicher, dass die Kabel ordnungsgemäß verlegt sind, bevor Sie die Computerabdeckung wieder anbringen.
- 3. Positionieren Sie die Computerabdeckung so auf dem Gehäuse, dass sich die Schienenführungen unten an der Abdeckung in den Schienen befinden. Schieben Sie die Abdeckung anschließend in die geschlossene Position, bis sie einrastet.

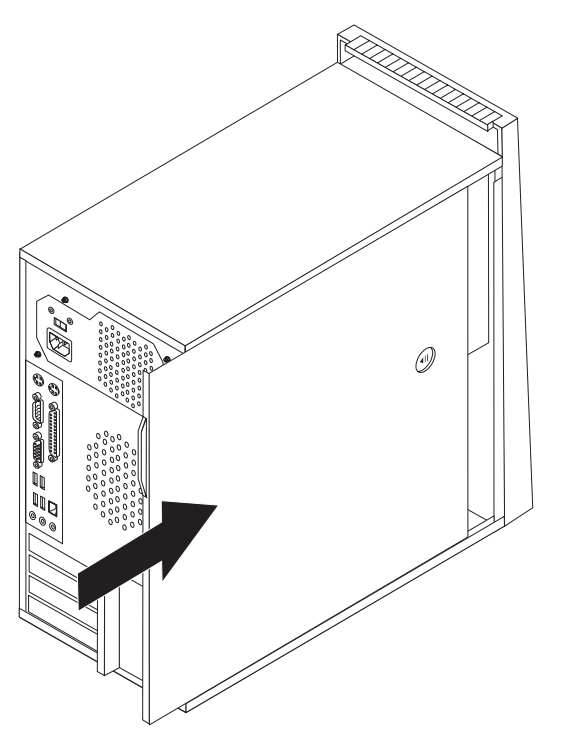

- 4. Wenn eine Abdeckungsverriegelung installiert ist, verriegeln Sie die Abdeckung.
- 5. Schließen Sie die externen Kabel und die Netzkabel wieder an den Computer an. Informationen hierzu finden Sie im Abschnitt ["Positionen](#page-9-0) der Anschlüsse an der Vorderseite des [Computers"](#page-9-0) auf Seite 2 und im Abschnitt ["Positionen](#page-10-0) der Anschlüsse an der Rückseite des [Computers"](#page-10-0) auf Seite 3.
- 6. Informationen zum Aktualisieren der Konfigurationseinstellungen finden Sie im Abschnitt zum Starten des Konfigurationsdienstprogramms im Benutzerhandbuch oder im Handbuch zur Hardwarewartung.

**Anmerkung:** In den meisten Regionen der Welt ist es erforderlich, eine fehlerhafte durch den Kunden austauschbare Funktionseinheit (CRU) an Lenovo zurückzugeben. Informationen hierzu erhalten Sie mit der CRU oder einige Tage, nachdem Sie die CRU erhalten haben.

## <span id="page-32-0"></span>**BIOS von einer Diskette oder CD-ROM aktualisieren (FLASH-Aktualisierung)**

#### **Wichtig**

Starten Sie das Konfigurationsdienstprogramm, um die Informationen zu Ihrem System anzuzeigen. Informationen hierzu finden Sie im Abschnitt zum Starten des Konfigurationsdienstprogramms im Benutzerhandbuch oder im Handbuch zur Hardwarewartung. Wenn die im Hauptmenü aufgeführte Seriennummer sowie die dortigen Angaben zum Maschinentyp/-modell nicht mit den Angaben auf dem Computeretikett übereinstimmen, müssen Sie das BIOS aktualisieren (FLASH-Aktualisierung), um die Seriennummer und die Angaben zum Maschinentyp/-modell zu ändern.

Gehen Sie wie folgt vor, um das BIOS von einer Diskette oder CD-ROM zu aktualisieren (FLASH-Aktualisierung):

1. Legen Sie eine Diskette oder eine CD-ROM mit der Systemprogrammaktualisierung (FLASH-Diskette) in das Diskettenlaufwerk oder in das optische Laufwerk ein. Systemprogrammaktualisierungen erhalten Sie im World Wide Web unter der Adresse http://www.lenovo.com/support.

**Anmerkung:** Zum Einlegen einer CD-ROM in das optische Laufwerk muss der Computer eingeschaltet sein.

- 2. Schalten Sie den Computer ein. Wenn er bereits eingeschaltet ist, müssen Sie ihn aus- und anschließend wieder einschalten. Die Aktualisierung wird gestartet.
- 3. Wenn Sie zum Auswählen einer Sprache aufgefordert werden, drücken Sie die Taste auf der Tastatur, die der gewünschten Sprache entspricht, und drücken Sie dann die Eingabetaste.
- 4. Wenn Sie zum Ändern der Seriennummer aufgefordert werden, drücken Sie die Taste Y.
- 5. Geben Sie die siebenstellige Seriennummer des Computers ein, und drücken Sie dann die Eingabetaste.
- 6. Wenn Sie zum Ändern der Angaben zum Maschinentyp/-modell aufgefordert werden, drücken Sie die Taste Y.
- 7. Geben Sie den siebenstelligen Code zum Maschinentyp/-modell des Computers ein, und drücken Sie dann die Eingabetaste.
- 8. Befolgen Sie zum Fertigstellen der Aktualisierung die angezeigten Anweisungen.

## <span id="page-34-0"></span>**Anhang. Bemerkungen**

Möglicherweise bietet Lenovo die in dieser Dokumentation beschriebenen Produkte, Services oder Funktionen nicht in allen Ländern an. Informationen über die gegenwärtig im jeweiligen Land verfügbaren Produkte und Services sind beim Lenovo Ansprechpartner erhältlich. Hinweise auf Lenovo Lizenzprogramme oder andere Lenovo Produkte bedeuten nicht, dass nur Programme, Produkte oder Services von Lenovo verwendet werden können. Anstelle der Lenovo Produkte, Programme oder Services können auch andere, ihnen äquivalente Produkte, Programme oder Services verwendet werden, solange diese keine gewerblichen oder anderen Schutzrechte von Lenovo verletzen. Die Verantwortung für den Betrieb von Fremdprodukten, Fremdprogrammen und Fremdservices liegt beim Kunden.

Für in diesem Handbuch beschriebene Erzeugnisse und Verfahren kann es Lenovo Patente oder Patentanmeldungen geben. Mit der Auslieferung dieser Dokumentation ist keine Lizenzierung dieser Patente verbunden. Lizenzanforderungen sind schriftlich an folgende Adresse zu richten (Anfragen an diese Adresse müssen auf Englisch formuliert werden):

*Lenovo (United States), Inc. 500 Park Offices Drive, Hwy. 54 Research Triangle Park, NC 27709 USA Attention: Lenovo Director of Licensing*

Lenovo Group Ltd. stellt die Veröffentlichung ohne Wartung (auf as-is-Basis) zur Verfügung und übernimmt keine Gewährleistung für die Handelsüblichkeit, die Verwendungsfähigkeit für einen bestimmten Zweck und die Freiheit der Rechte Dritter. Einige Rechtsordnungen erlauben keine Gewährleistungsausschlüsse bei bestimmten Transaktionen, so dass dieser Hinweis möglicherweise nicht zutreffend ist.

Trotz sorgfältiger Bearbeitung können technische Ungenauigkeiten oder Druckfehler in dieser Veröffentlichung nicht ausgeschlossen werden. Die Angaben in diesem Handbuch werden in regelmäßigen Zeitabständen aktualisiert. Lenovo kann jederzeit Verbesserungen und/oder Änderungen an den in dieser Veröffentlichung beschriebenen Produkten und/oder Programmen vornehmen.

Die in diesem Dokument beschriebenen Produkte sind nicht zur Verwendung bei Implantationen oder anderen lebenserhaltenden Anwendungen, bei denen ein Nichtfunktionieren zu Verletzungen oder zum Tod führen könnte, vorgesehen. Die Informationen in diesem Dokument beeinflussen oder ändern nicht die Lenovo Produktspezifikationen oder Gewährleistungen. Keine Passagen in dieser Dokumentation stellen eine ausdrückliche oder stillschweigende Lizenz oder Anspruchsgrundlage bezüglich der gewerblichen Schutzrechte von Lenovo oder von anderen Firmen dar. Alle Informationen in diesem Dokument wurden in bestimmten Umgebungen erfasst und werden zur Veranschaulichung präsentiert. In anderen Betriebsumgebungen werden möglicherweise andere Ergebnisse erfasst.

Werden an Lenovo Informationen eingesandt, können diese beliebig verwendet werden, ohne dass eine Verpflichtung gegenüber dem Einsender entsteht.

<span id="page-35-0"></span>Verweise in dieser Veröffentlichung auf Websites anderer Anbieter dienen lediglich als Benutzerinformationen und stellen keinerlei Billigung des Inhalts dieser Websites dar. Das über diese Websites verfügbare Material ist nicht Bestandteil des Materials für dieses Lenovo Produkt. Die Verwendung dieser Websites geschieht auf eigene Verantwortung.

Alle in diesem Dokument enthaltenen Leistungsdaten wurden in einer kontrollierten Umgebung ermittelt. Die Ergebnisse, die in anderen Betriebsumgebungen erzielt werden, können daher erheblich von den hier angegebenen Werten abweichen. Einige Daten stammen möglicherweise von Systemen, deren Entwicklung noch nicht abgeschlossen ist. Eine Gewährleistung, dass diese Daten auch in allgemein verfügbaren Systemen erzielt werden, kann nicht geboten werden. Darüber hinaus wurden einige Daten unter Umständen durch Extrapolation ermittelt. Die tatsächlichen Ergebnisse können davon abweichen. Benutzer dieses Dokuments sollten die entsprechenden Daten in ihrer jeweiligen Umgebung überprüfen.

#### **Hinweise zur TV-Ausgabe**

Der folgende Hinweis gilt für Modelle mit werkseitig installierter TV-Ausgabefunktion.

Dieses Produkt ist mit Copyright-geschützter Technologie ausgestattet, die durch bestimmte US-Patente und andere intellektuelle Eigentumsrechte geschützt ist, deren Eigentümer die Macrovision Corporation und andere rechtliche Eigner sind. Die Verwendung dieser Copyright-geschützten Technologie muss von der Macrovision Corporation genehmigt sein und beschränkt sich ausschließlich auf den privaten Gebrauch und andere eingeschränkte Anzeigemöglichkeiten, sofern es von der Macrovision Corporation nicht anders angegeben wurde. Zurückentwicklung oder Disassemblierung ist verboten.

#### **Marken**

Folgende Namen sind in gewissen Ländern Marken von Lenovo: Lenovo **ThinkCentre** 

Andere Namen von Unternehmen, Produkten oder Services können Marken oder Servicemarken anderer Unternehmen sein.

# **ThinkCentre**

Teilenummer: 41X5715

(1P) P/N: 41X5715

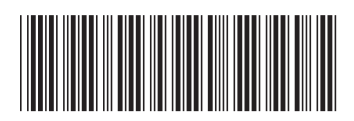